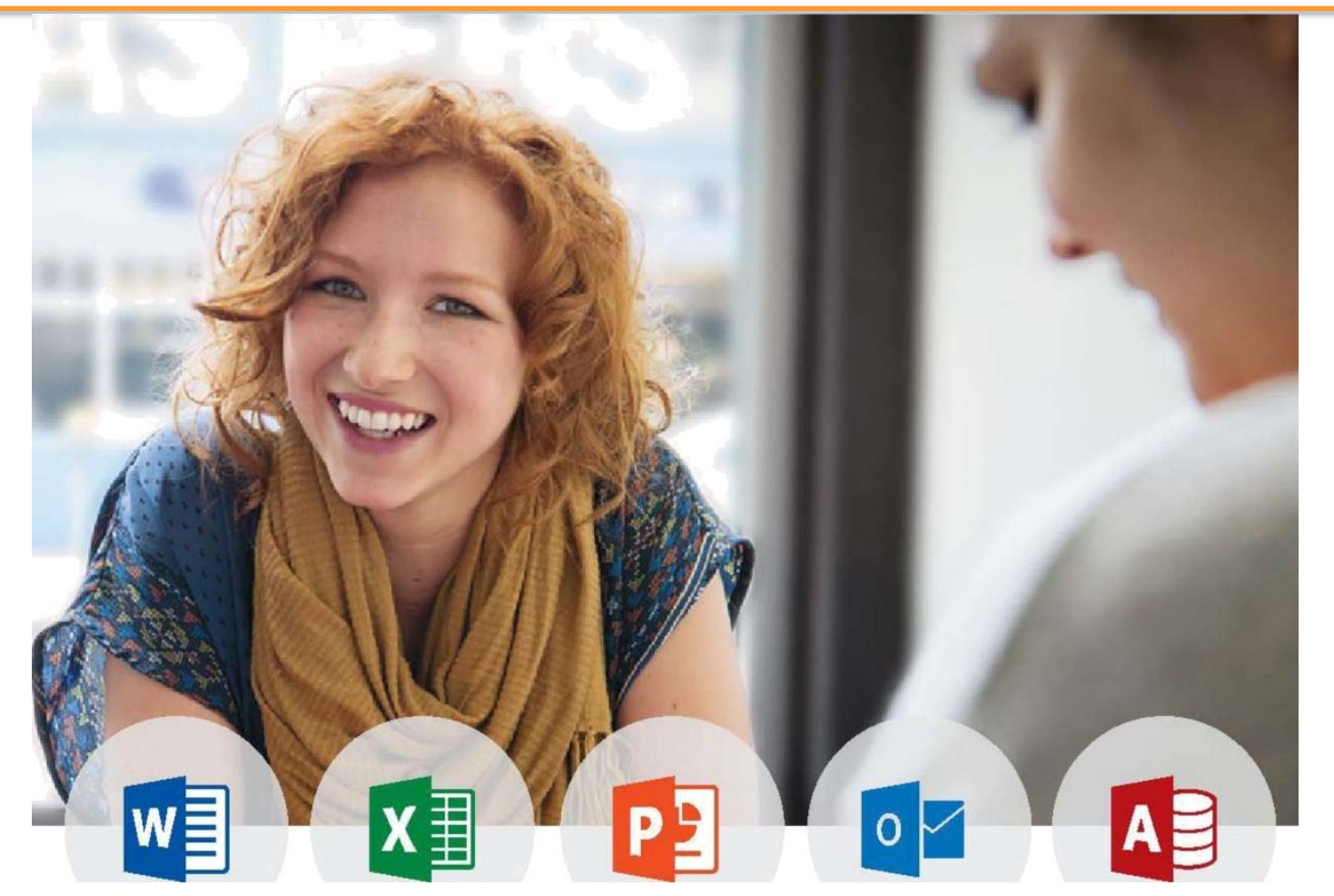

# HƯỚNG DẪN DỰ THI **BÀI THI MOS MICROSOFT OFFICE SPECIALIST 2019 MICROSOFT 365 APPS**

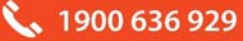

# **MUC LUC**

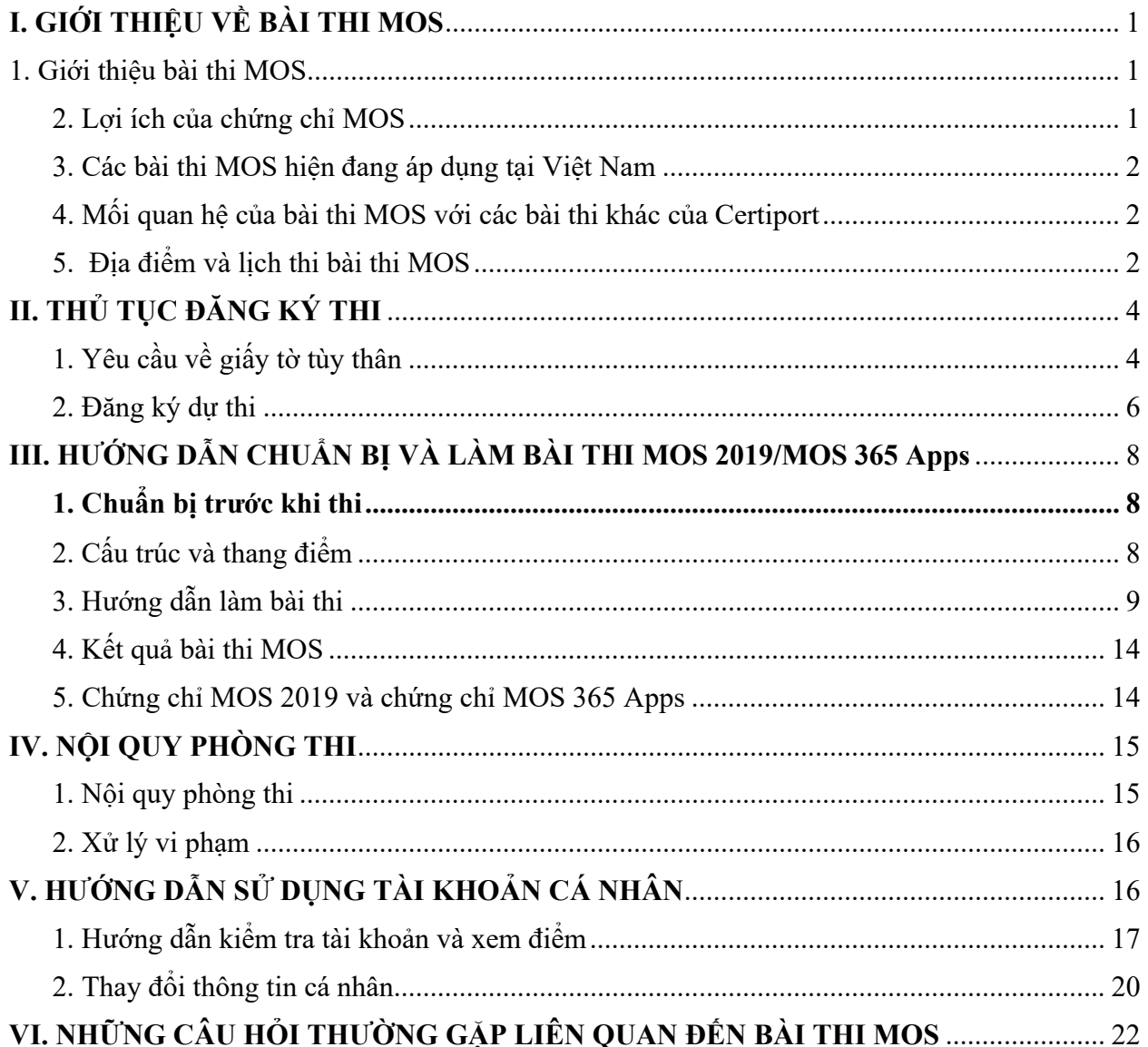

₹ 1900 636 929

## **I. GIỚI THIỆU VỀ BÀI THI MOS**

#### **1. Giới thiệu bài thi MOS**

**MOS (Microsoft Office Specialist)** là bài thi đánh giá kỹ năng tin học văn phòng được sử dụng rộng rãi nhất trên thế giới với **hơn 1.350.000 bài thi** được tổ chức hàng năm tại **hơn 140 quốc gia** trên toàn thế giới.

Các cấp độ bài thi:

- **Cấp độ Specialist**: Chứng nhận các kỹ năng cơ bản trong các phần mềm Microsoft Office: Word Associate, Excel Associate, PowerPoint Associate, Outlook Associate.
- Khi đạt 3 trong 4 chứng chỉ này, thí sinh sẽ được cấp thêm 1 chứng chỉ Microsoft Office Specialist Associate.
- **Cấp độ Expert:** Chứng nhận các kỹ năng nâng cao của Microsoft Office bao gồm Word Expert, Excel Expert và Access Expert.
- **Cấp độ Microsoft Office Specialist Expert:** Khi đạt chứng chỉ Microsoft Office Specialist Associate và 2 trong 3 chứng chỉ Word Expert, Excel Expert, Access Expert thì thí sinh sẽ đạt chứng chỉ **Microsoft Office Specialist Expert** và được công nhận là **Microsoft Office Specialist Program** thay vì chứng chỉ Master như các phiên bản trước đây.

#### **2. Lợi ích của chứng chỉ MOS**

Được công nhận trên toàn thế giới, MOS là hành trang không thể thiếu trong môi trường học tập và làm việc; giúp các cá nhân tăng lợi thế cạnh tranh, khẳng định năng lực vượt trội của bản thân.

#### **Đối với học sinh, sinh viên**

- MOS chứng nhận rõ ràng nhất về kỹ năng thành thạo tin học văn phòng.
- Trang bị những kỹ năng tin học văn phòng cần thiết trong quá trình học tập.
- Nổi bật hồ sơ xin việc với chứng chỉ duy nhất về Tin học Văn phòng do Microsoft công nhận.
- Tìm việc nhanh chóng, dễ dàng hơn với thu nhập cao hơn so với những ứng viên không có chứng chỉ MOS.

#### **Đối với người đi làm**

- MOS – cơ sở khẳng định vị thế tiên phong trong công ty như một chuyên gia tin học

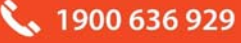

văn phòng.

- Tăng mức lương kì vọng và cơ hội nghề nghiệp trong tương lai.
- Mang lại nhiều lợi thế trong việc tuyển dụng và đề bạt nhân sự trong tổ chức.

#### **3. Các bài thi MOS hiện đang áp dụng tại Việt Nam**

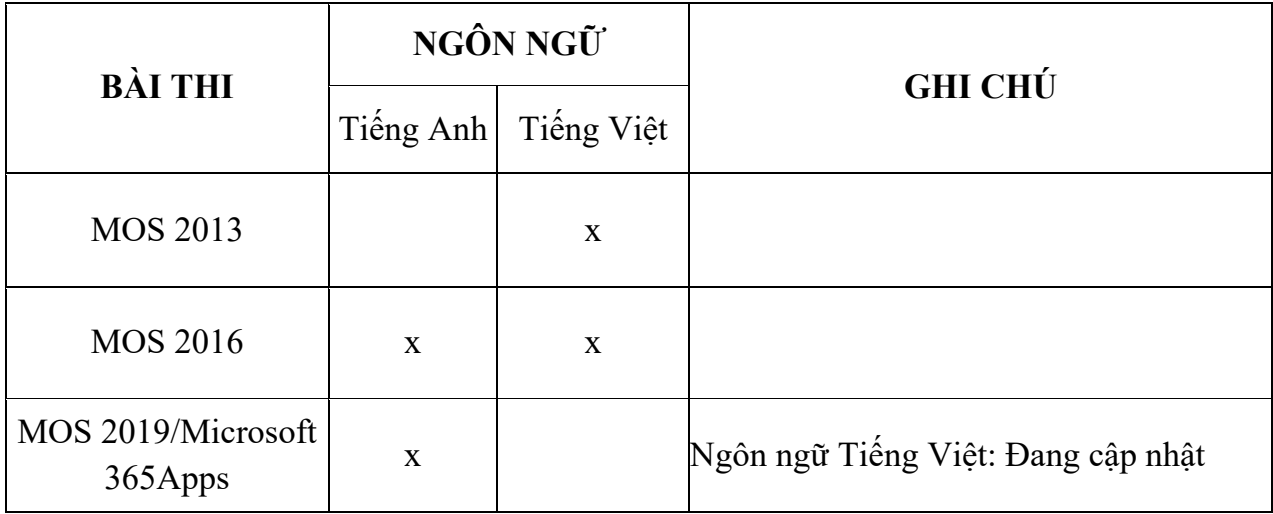

**4. Mối quan hệ của bài thi MOS với các bài thi khác của Certiport** 

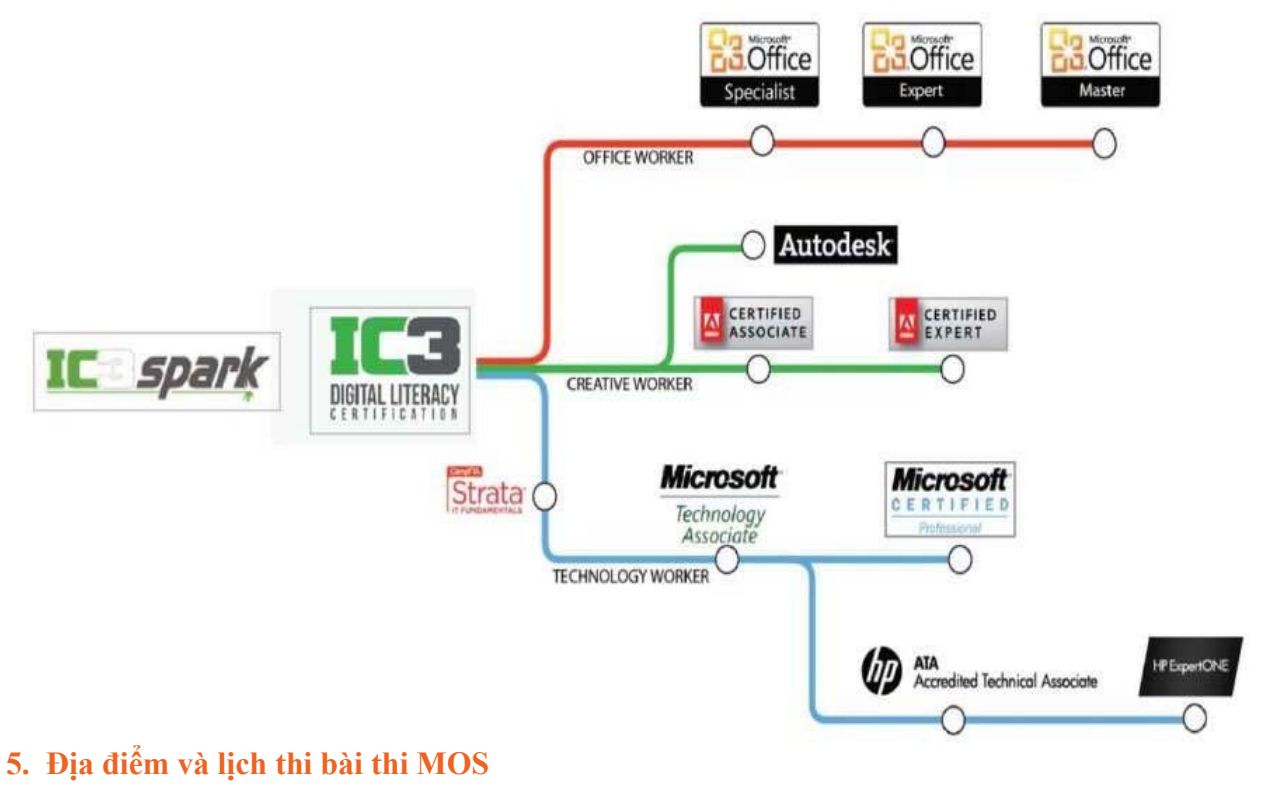

*a. Địa điểm* 

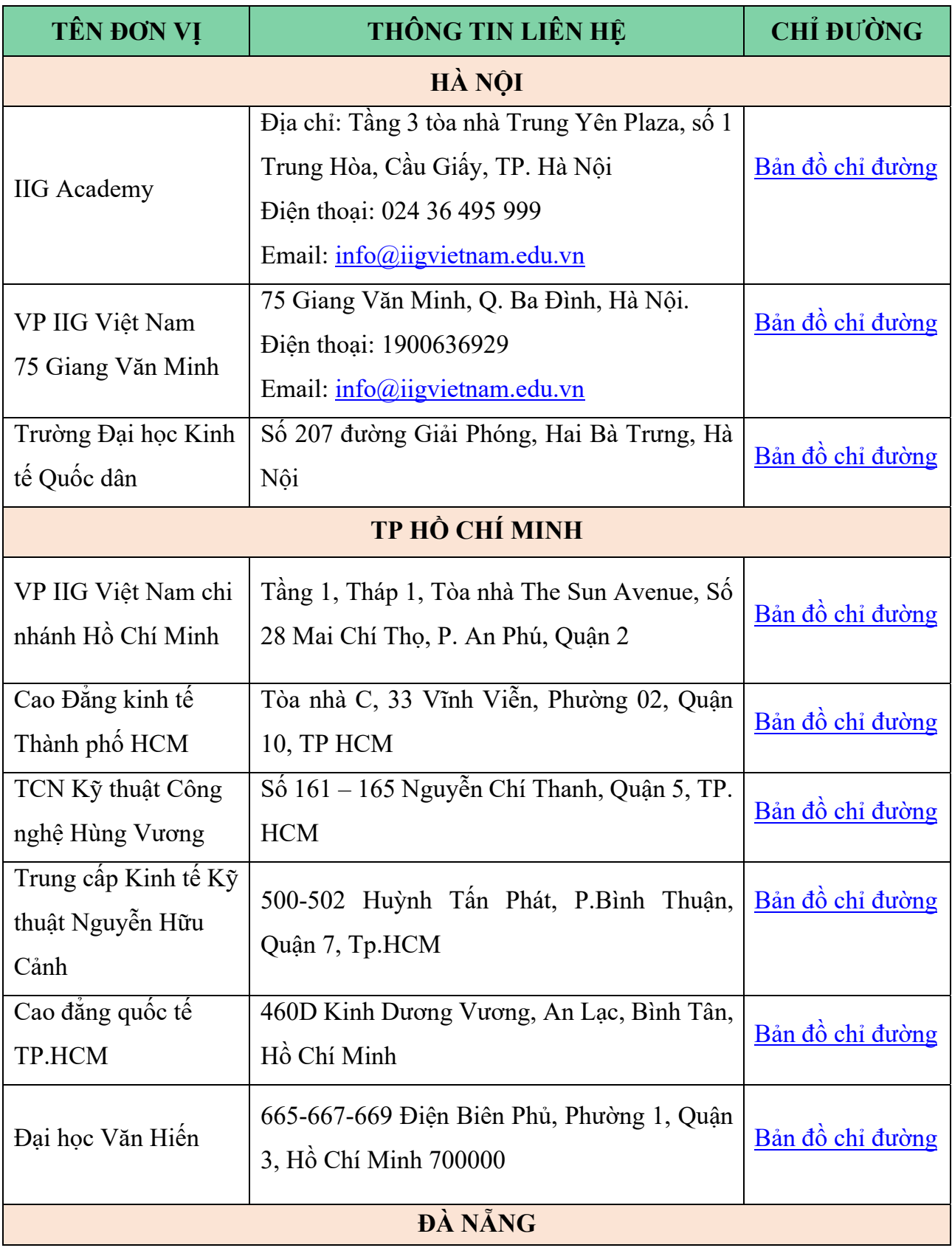

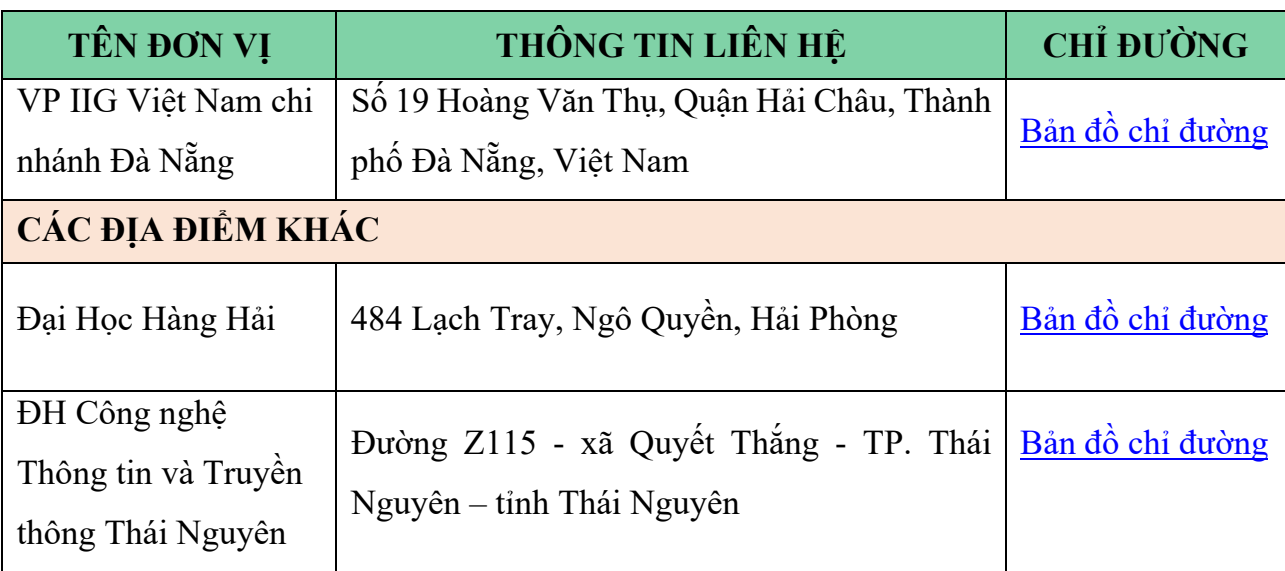

#### *b. Lịch thi*

- Tại các văn phòng của IIG Việt Nam: Định kỳ hàng tuần

- Tại các địa điểm khác: Thi theo lịch thi định kỳ

## **II. THỦ TỤC ĐĂNG KÝ THI**

## **1. Yêu cầu về giấy tờ tùy thân**

## *a. Thông tin chung*

Thí sinh phải có giấy chứng nhận nhân thân hợp lệ, còn hiệu lực, có chữ ký và ảnh để xuất trình tại địa điểm thi. Chứng minh nhân thân là điều bắt buộc với mọi thí sinh. Thí sinh có trách nhiệm đọc và hiểu hướng dẫn cũng như yêu cầu về giấy chứng nhận nhân thân.

Nếu thí sinh tới địa điểm thi mà không mang theo những giấy tờ đã được yêu cầu, giám thị có quyền từ chối cho thí sinh vào phòng thi, thí sinh sẽ không được làm bài thi cũng như không được hoàn trả lệ phí thi.

Khi đăng ký thi, thí sinh phải sử dụng đúng tên được ghi trên giấy chứng nhận nhân thân sẽ xuất trình tại địa điểm thi. Thí sinh phải đăng ký đầy đủ Họ và Tên gọi cuối cùng. KHÔNG được sử dụng bí danh. Nếu tên trong giấy chứng nhận nhân thân và tên trong giấy đăng ký thi MOS không trùng nhau, thí sinh sẽ không được vào phòng thi.

Trong quá trình gọi vào phòng thi, nếu tên của thí sinh bị phát âm sai sẽ được điều chỉnh NHƯNG KHÔNG ĐƯỢC THAY ĐỔI TÊN. Nếu thí sinh đã thay đổi tên do bất cứ lí do nào, thí sinh vẫn phải sử dụng giấy chứng nhận nhân thân có tên trùng với tên trong giấy đăng ký thi, nếu không thí sinh sẽ không được chấp nhận vào phòng thi. Trước khi vào phòng thi, giám thị sẽ kiểm tra chứng nhận nhân thân và phiếu đăng ký dự thi của thí sinh. Giám thị sẽ kiểm tra đặc điểm nhận dạng để khẳng định người đến dự thi đúng là người trong giấy chứng nhận nhân thân và phiếu đăng ký dự thi. Các loại giấy chứng nhận nhân thân chính:

- Hộ chiếu
- Chứng minh nhân dân/Căn cước công dân
- Chứng minh quân nhân

*Trong trường hợp thí sinh chưa đến tuổi làm Chứng minh nhân dân/ Căn cước công*  dân và không có Hô chiếu, thí sinh có thể sử dụng giấy khai sinh kèm theo một loại giấy tờ *có ảnh và dấu giáp lai trên ảnh.* 

Các loại giấy tờ không được chấp nhận:

- Giấy tờ đã hết hiệu lực
- Các loại thẻ tín dụng
- Thẻ bảo hiểm xã hội
- Thẻ học viên hoặc các loại giấy tờ có hiệu lực tạm thời
- Bằng lái xe
- Thẻ sinh viên
- Các loại thư và giấy tờ công chứng
- Giấy xác nhận

Giấy chứng nhận nhân thân hợp lệ là:

- Có đầy đủ ảnh và chữ ký, rõ dấu giáp lai;
- Còn hạn sử dụng, không qua ép dẻo, ép lụa, ép lại;

 Không bị rách, không có dấu hiệu tẩy xóa, thông tin cá nhân và đặc điểm nhận dạng rõ ràng.

## *b. Thông tin đối với thí sinh là công dân Việt Nam*

Khi đến đăng ký thi, thí sinh chỉ cần sử dụng một trong các loại giấy chứng nhận nhân thân chính hợp lệ có đầy đủ ảnh và chữ ký. CMND/CCCD hợp lệ là CMND/CCCD còn hạn sử dụng, không được ép dẻo, ép lụa, ép lại. Tất cả những trường hợp CMND/CCCD đã bị rách, không rõ dấu giáp lai hoặc có dấu hiệu tẩy xóa, ép lại, thông tin cá nhân và đặc điểm nhận dạng không rõ ràng đều không được chấp nhận.

## *c. Thông tin đối với thí sinh là người nước ngoài*

Thí sinh chỉ được sử dụng hộ chiếu để đăng ký thi. Nếu hộ chiếu của thí sinh không được viết bằng tiếng Anh thì thí sinh sẽ được yêu cầu bổ sung kèm giấy chứng nhận thay thế khác có ảnh chụp gần nhất trong vòng 6 tháng bằng tiếng Anh để đăng ký thi. Nếu hộ chiếu của thí sinh bị khuyết chữ ký, thí sinh phải ký vào hộ chiếu hoặc được yêu cầu bổ sung giấy chứng nhận nhân thân khác để đăng ký thi.

Mọi thắc mắc liên quan đến giấy chứng nhận nhân thân xin vui lòng liên hệ với các văn phòng, chi nhánh của IIG Việt Nam trước khi đăng ký thi.

#### **2. Đăng ký dự thi**

#### *a. Đăng ký trực tiếp*

Thí sinh phải trực tiếp đến các văn phòng của IIG Việt Nam hoặc các Trung tâm khảo thí được IIG Việt Nam chỉ định để làm thủ tục đăng ký.

*Khi đến làm thủ tục đăng ký, thí sinh xuất trình*:

- CMND/CCCD hoặc hộ chiếu bản chính.
- 2 ảnh chụp mới nhất, đúng kích cỡ 3x4 cm, phía sau ghi đầy đủ thông tin: họ tên, ngày sinh, số CMND/CCCD/hộ chiếu.

#### *b. Thời hạn đăng ký*

• Muộn nhất 07 ngày làm việc trước ngày thi đối với thí sinh đăng ký thi tại các Testsite/đơn vị.

 Muộn nhất là hai ngày trước ngày thi (áp dụng cho các ngày thi từ thứ Ba đến Chủ Nhật) và ba ngày trước ngày thi (áp dụng cho ngày thi là thứ Hai) đối với thí sinh đăng ký thi tại các VP của IIG Việt Nam.

₹₹1900 636 929

## *c. Thí sinh chỉ được đổi lịch thi tối đa 01 lần*

- Lệ phí đổi lịch thi: 50% lệ phí thi
- Thời hạn đổi lịch thi:

- Đối với các thí sinh đăng ký tại các văn phòng IIG Việt Nam, thời hạn đăng ký đổi lịch thi tối thiểu là 02 ngày làm việc trước ngày thi (áp dụng cho các ngày thi từ thứ Ba đến Chủ Nhật) và ba ngày trước ngày thi (áp dụng cho ngày thi là thứ Hai).

\* Lưu ý:

- Thí sinh sẽ được đổi lịch thi trong thời hạn cho phép đến lịch thi đã được mở và còn trống tại địa điểm thí sinh đã đăng ký lịch thi ban đầu;

- Đối với thủ tục đăng ký đổi ngày thi, thí sinh có thể viết giấy ủy quyền theo mẫu và ủy quyền cho người khác đến làm thủ tục đổi ngày thi. Người được ủy quyền cần mang theo CMND/ CCCD/ HC của người được ủy quyền, giấy ủy quyền, giấy đăng ký dự thi.

## *d. Chuyển thi và hủy thi*

## **Đối với thí sinh đăng ký trực tiếp tại các Văn phòng của IIG Việt Nam:**

- Hạn chậm nhất để thí sinh có thể đăng ký chuyển hoặc hủy thi là hai ngày trước ngày thi (áp dụng cho các ngày thi từ thứ Ba đến Chủ Nhật) và ba ngày trước ngày thi (áp dụng cho ngày thi là thứ Hai).

*Lệ phí hủy lịch thi***:** Các thí sinh đăng ký hủy lịch thi đúng hạn sẽ được hoàn trả 50% lệ phí thi. Các thí sinh bỏ thi vào ngày thi hoặc đăng ký hủy lịch thi muộn hơn thời hạn quy định sẽ không được hoàn trả lệ phí.

#### **Đối với thí sinh đăng ký dự thi tại các Test site/đơn vị:**

- Hạn chậm nhất để thí sinh có thể đăng ký chuyển thi là 02 ngày trước ngày thi đầu tiên của đợt thi.

- Quá thời hạn trên, IIG Việt Nam sẽ chỉ chấp nhận trường hợp hoãn, đổi lịch thi đối với thí sinh có lý do bất khả kháng không thể tham gia dự thi được (như ốm đau…) và xuất trình đầy đủ giấy tờ minh chứng liên quan (như giấy của bệnh viện...).

₹₹1900 636 929

#### *e. Thi lại*

- Nếu thí sinh thi không đạt 01 môn thi thì phải đợi ít nhất 24h trước khi được thi lại môn thi đó.
- Nếu thí sinh thi không đạt môn đó lần thứ 02 trở đi thì thí sinh phải đợi 02 ngày trước khi được thi lại.
- Không giới hạn về số lần được phép thi lại một bài thi trong 01 năm.
- Nếu thí sinh đã thi đạt một bài thi, vẫn có quyền thi lại bài thi đó.

## **III. HƯỚNG DẪN CHUẨN BỊ VÀ LÀM BÀI THI MOS 2019/MOS 365 Apps**

## **1. Chuẩn bị trước khi thi**

Bài thi MOS không dựa trên nội dung của bất cứ khóa học Tin học đại cương nào được giảng dạy tại nhà trường. Để học hoặc ôn tập các nội dung liên quan đến bài thi, các thí sinh có thể tham khảo các cuốn sách liên quan đến nội dung bài thi MOS được phát hành rộng rãi tại các hiệu sách trong cả nước. Thí sinh có thể liên hệ với IIG Việt Nam để có thêm thông tin về các tài liệu này.

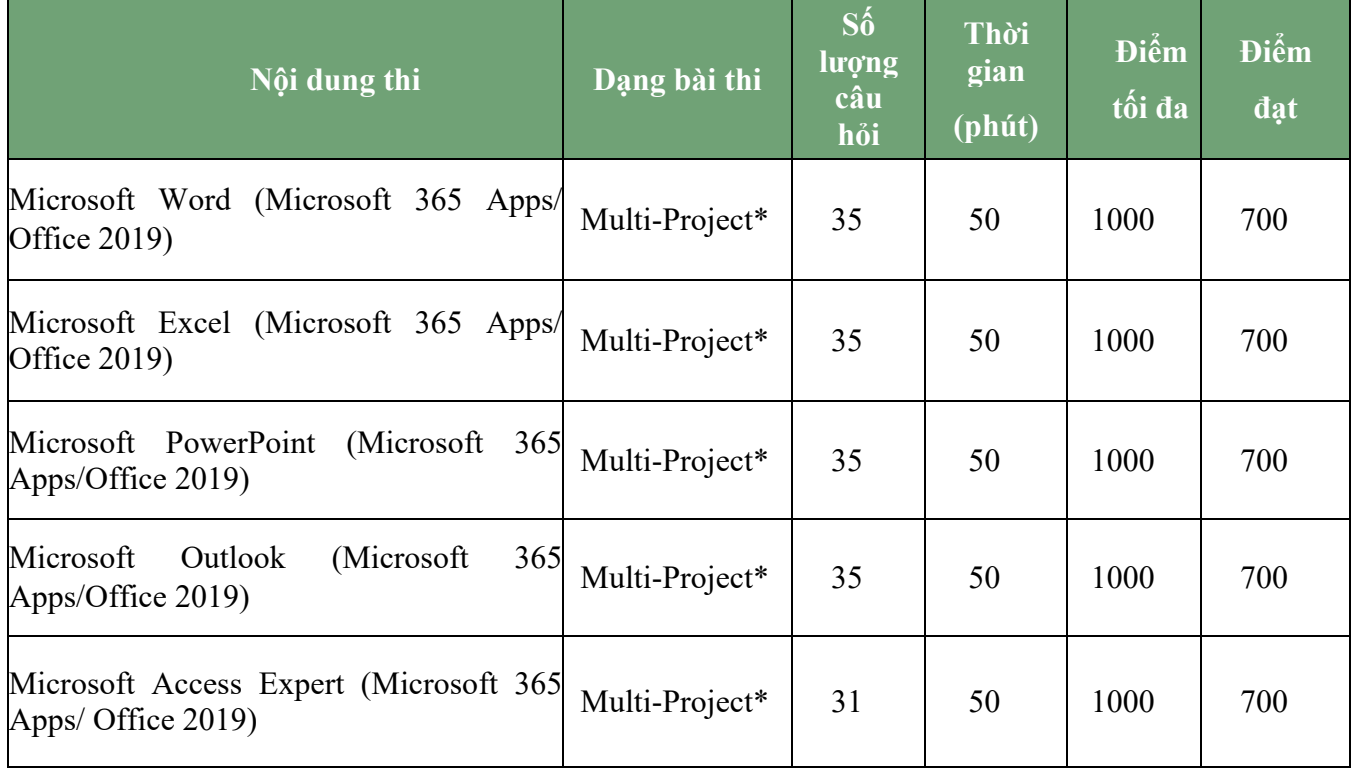

### **2. Cấu trúc và thang điểm**

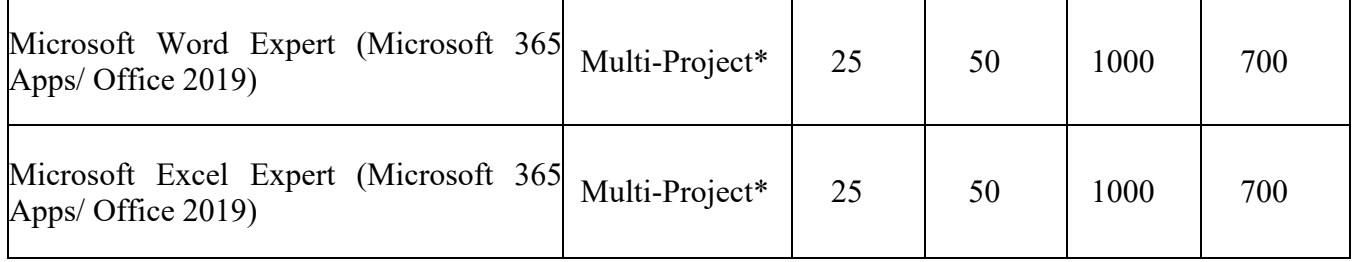

*Multi-Project\*:* Bài thi Multi-Project là bài thi mà trong đó thí sinh phải vận dụng kỹ năng để thực hiện các tác vụ được cho trong cửa sổ bài thi (Exam Window). Mỗi bài thi có thể có từ 5-7 Projects, và mỗi Project có từ 4-7 tác vụ (Task).

#### **3. Hướng dẫn làm bài thi**

#### *a. Cách làm bài thi.*

Trong quá trình làm bài thi, thí sinh nên:

1. Đọc hướng dẫn này một cách cẩn thận.

2. Bài thi MOS 2019/MOS 365 Apps yêu cầu thí sinh phải hoàn thành 5 hoặc 7 dự án (Project), mỗi một dự án có từ 4 đến 7 tác vụ (Task), tổng cộng có khoảng từ 26 đến 35 tác vụ. Sau khi thực hiện hoàn tất tất cả các tác vụ của một dự án, bạn sẽ phải gửi tập tin dự án (Submit the Project File) và bắt đầu thực hiện các tác vụ của dự án kế tiếp.

3. Chọn nút khởi động lại dự án (Restart Project) để xóa tất cả các thay đổi trong các tập tin dự án, nghĩa là trả tất cả các tập tin dự án về trạng thái bắt đầu. Tuy nhiên, điều này sẽ không trả lại thời gian bạn đã sử dụng làm bài. Do đó bạn hãy thận trọng khi sử dụng tính năng này.

4. Sau khi bạn gửi đi (Submit) tất cả các dự án, bạn sẽ có một cơ hội để xem lại tất cả các tác vụ đã thực hiện trong các dự án. Nếu vẫn còn thời gian, bạn có thể thực hiện những thay đổi/hiệu chỉnh cuối cùng, sau đó nhấn Submit Project mà bạn vừa thay đổi/ hiệu chỉnh trước đó, trước khi kết thúc bài thi.

#### *b. Các nút chức năng và thông tin trong giao diện bài thi.*

Giao diện (Interface) tổng quát của bài thi MOS 2019 hiển thị như hình bên dưới:

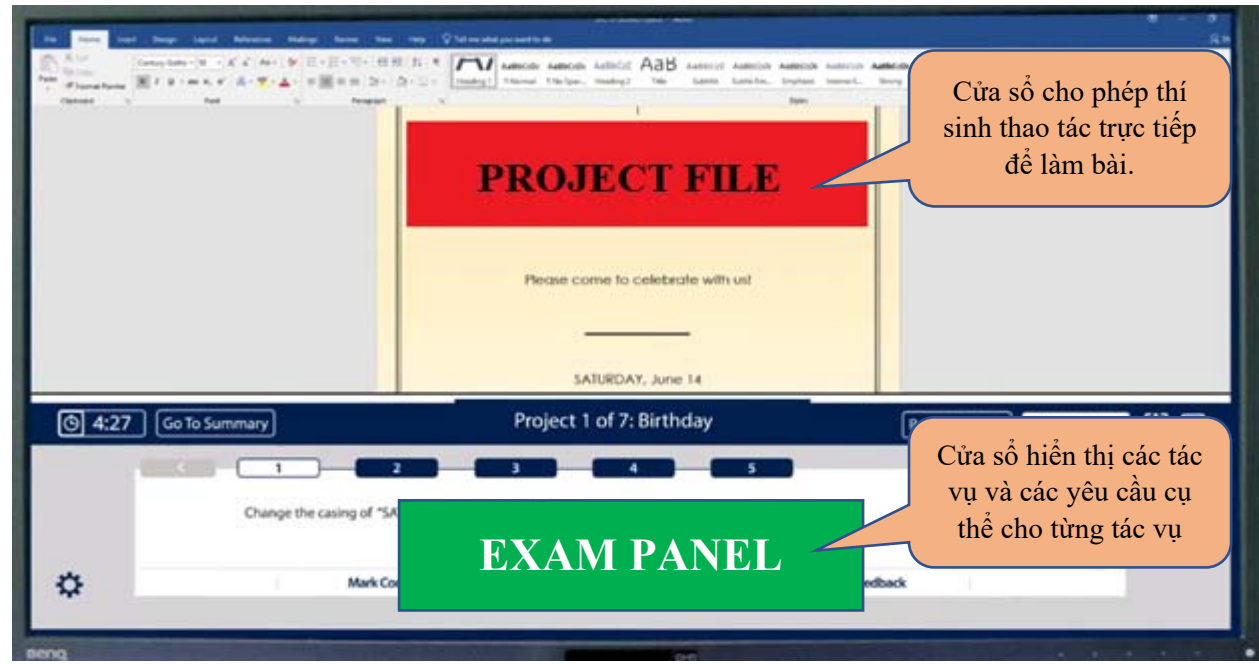

Trong đó bao gồm:

- **Project File**: Thí sinh thao tác trực tiếp để làm bài.
- **Exam Panel**: Hiển thị các tác vụ và các yêu cầu cụ thể cho từng tác vụ.

Đối với bảng Exam Panel thí sinh cần xem kỹ và hiểu rõ các tính năng của các nút trong bảng Exam Panel. Đây là phần hướng dẫn quan trọng nhất cho quá trình làm bài thi. *Các mục/nút điều hướng:* 

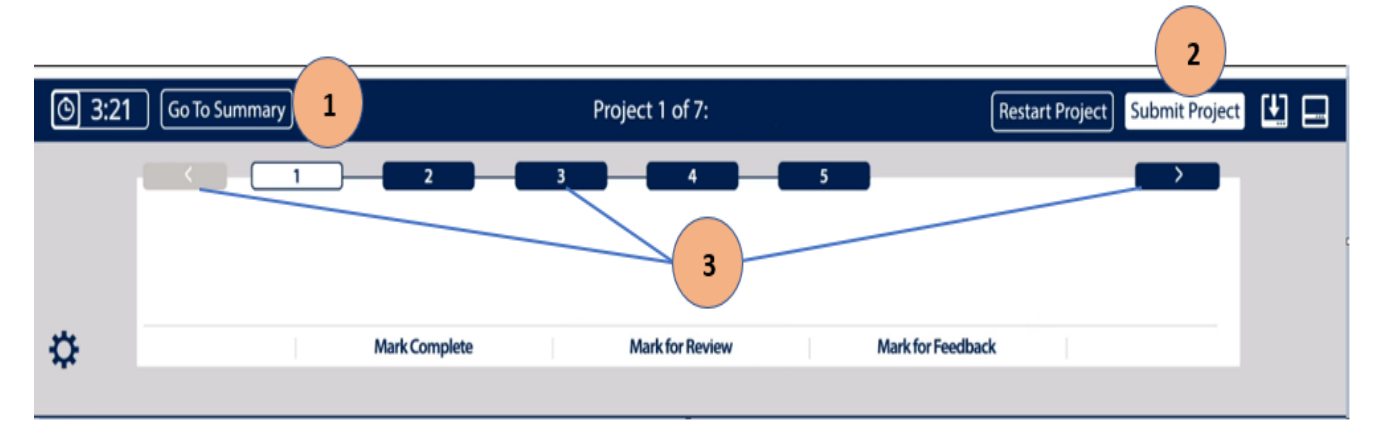

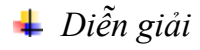

₹₹1900 636 929

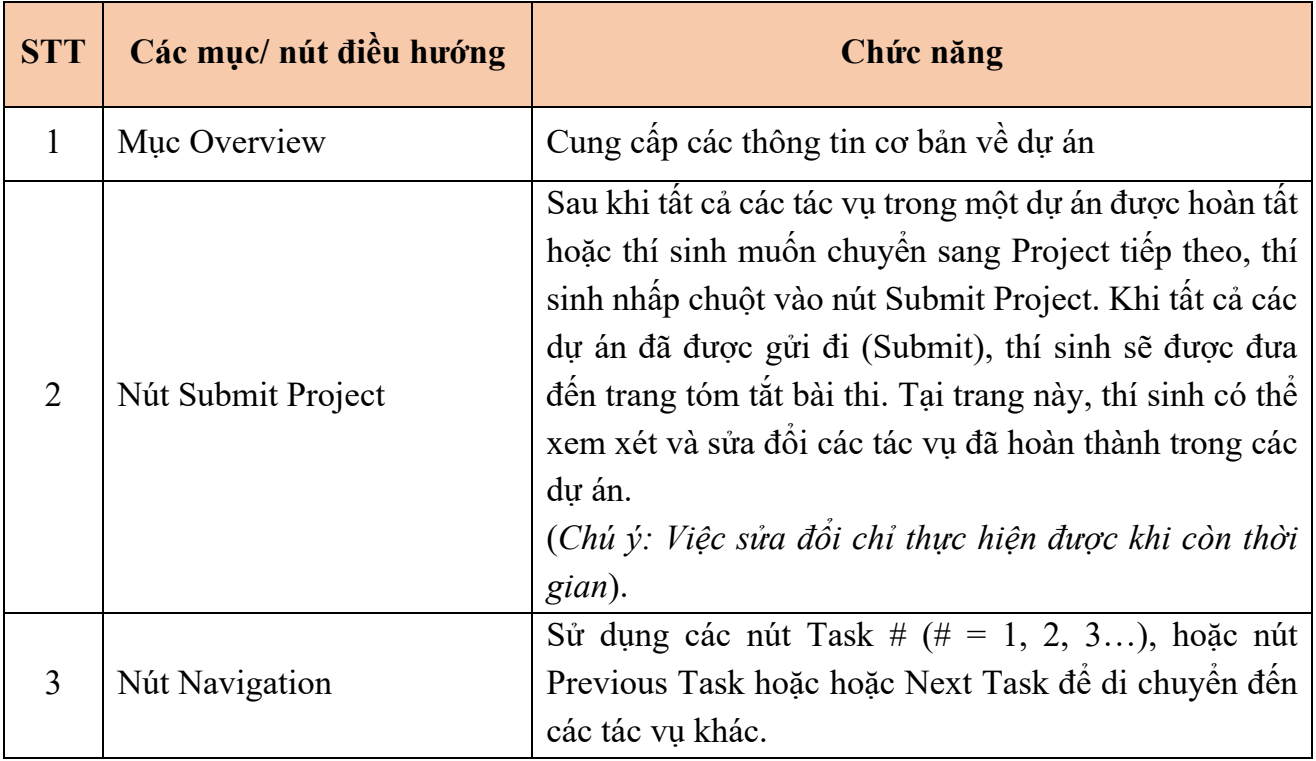

*Các nút và các mục khác (Other Items)*  ÷

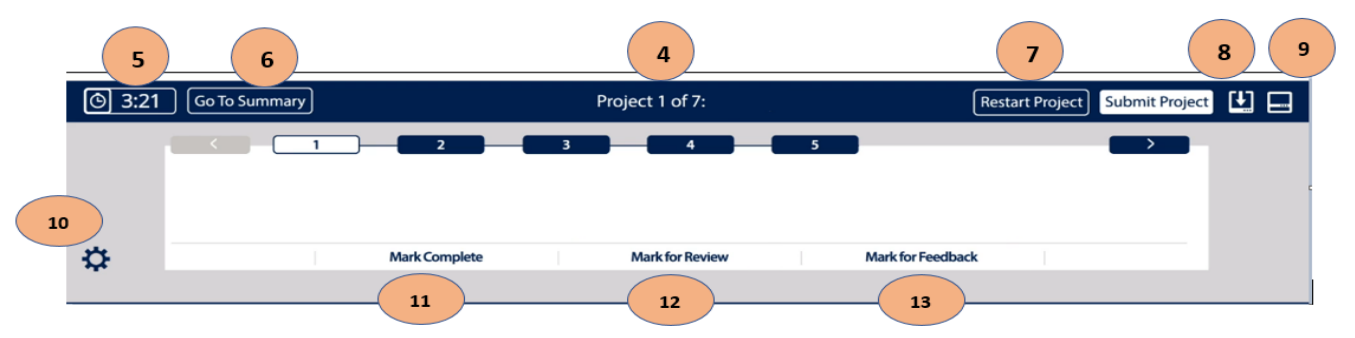

# *Diễn giải*

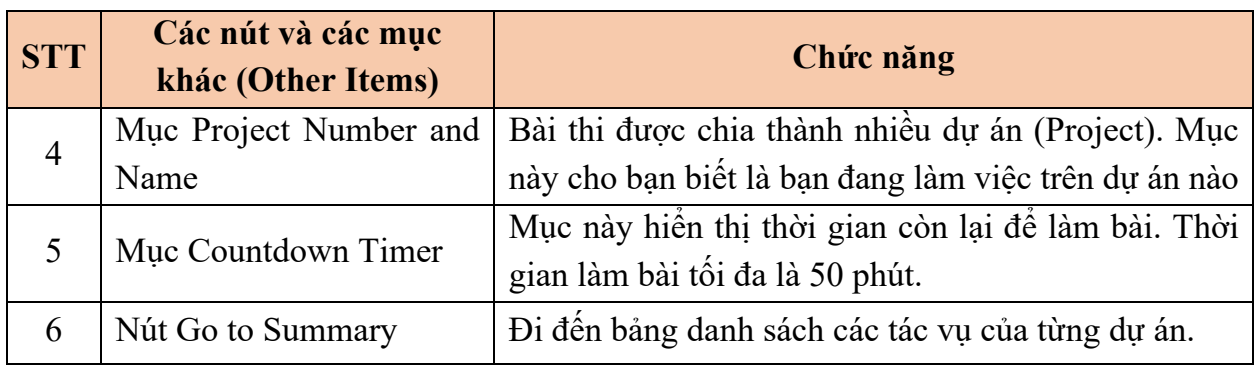

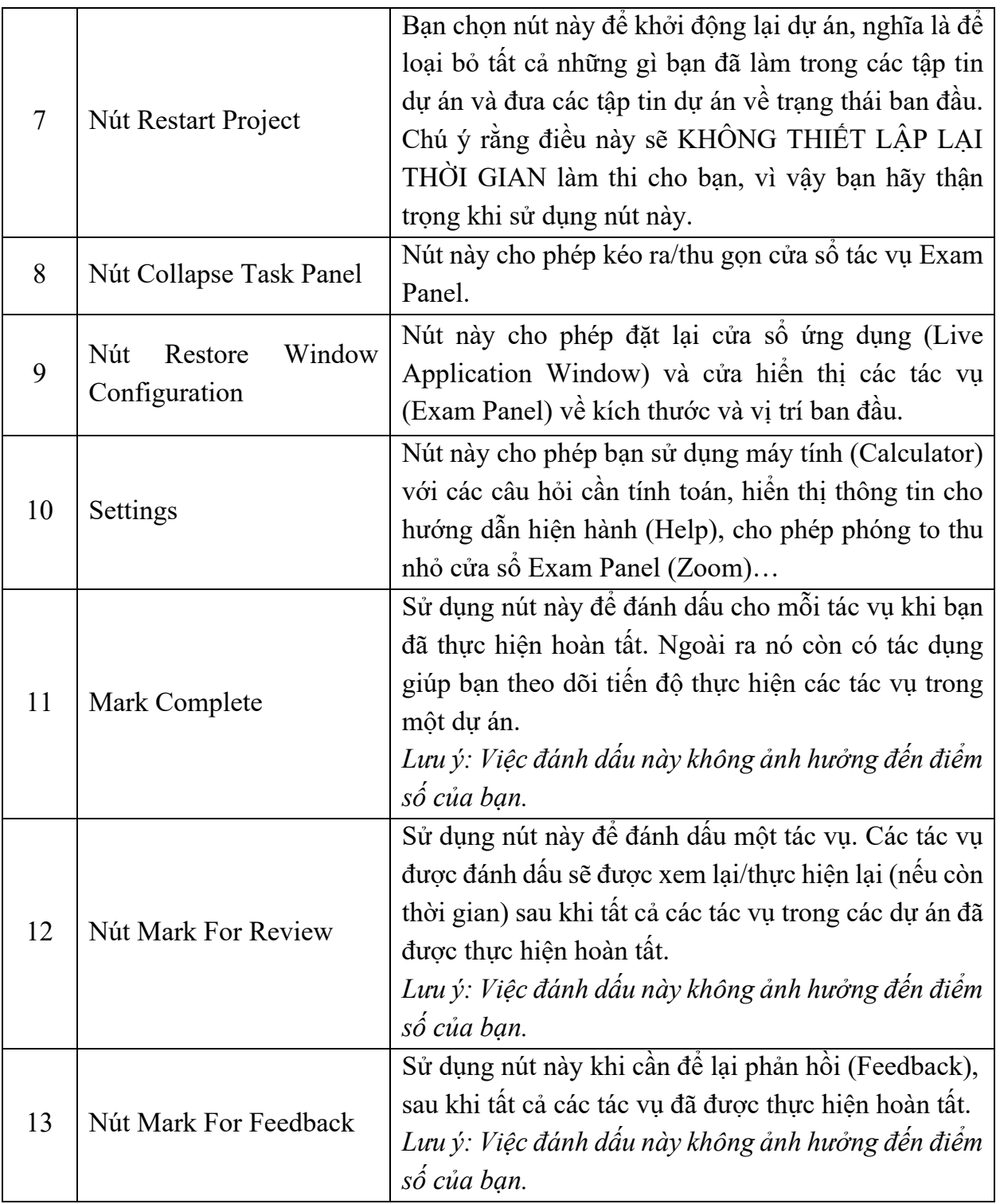

Ngoài việc đọc, hiểu và thực hiện các yêu cầu trong từng tác vụ (task), thí sinh cần hiểu rõ các qui định như sau:

- *The task text*: Mô tả tác vụ bạn phải thực hiện để nhận số điểm tương ứng.

- *Italicized text*: Văn bản nghiêng đề cập đến các tập tin được sử dụng trong bài thi.

- *Văn bản gạch dưới và nằm bên trong dấu ngoặc kép:* Văn bản phải được gõ vào hoặc được sao chép từ Task text và dán vào tập tin dự án.

- *Văn bản nằm trong dấu ngoặc kép*: Đề cập đến văn bản cụ thể trong tập tin dự án.

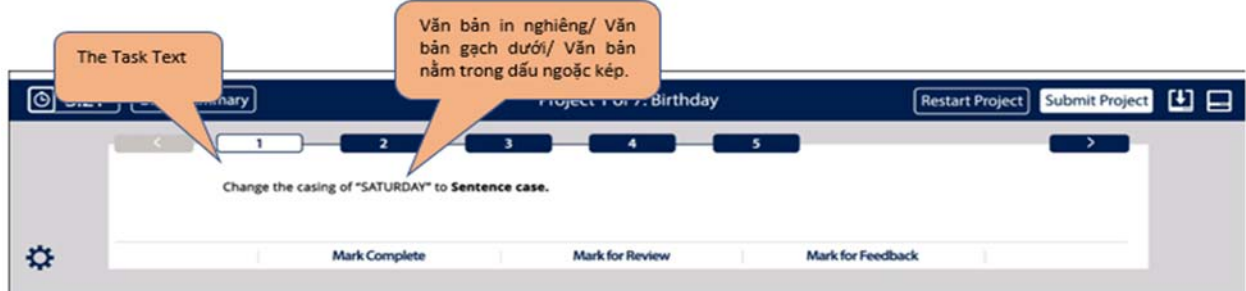

Sau khi gửi (Submit) dự án cuối cùng, bạn sẽ đến trang tóm lược bài thi (Exam Summary). Trang này cho bạn biết tác vụ nào bạn đã đánh dấu hoàn tất (Marked Complete) và tác vụ vào được đánh dấu để xem xét lại (Marked for Review). Bạn có thể điều hướng đến bất kỳ tác vụ nào từ trang này. Khi từ màn hình của một tác vụ cụ thể, nếu muốn quay trở lại trang này, bạn hãy chọn nút Exam Summary.

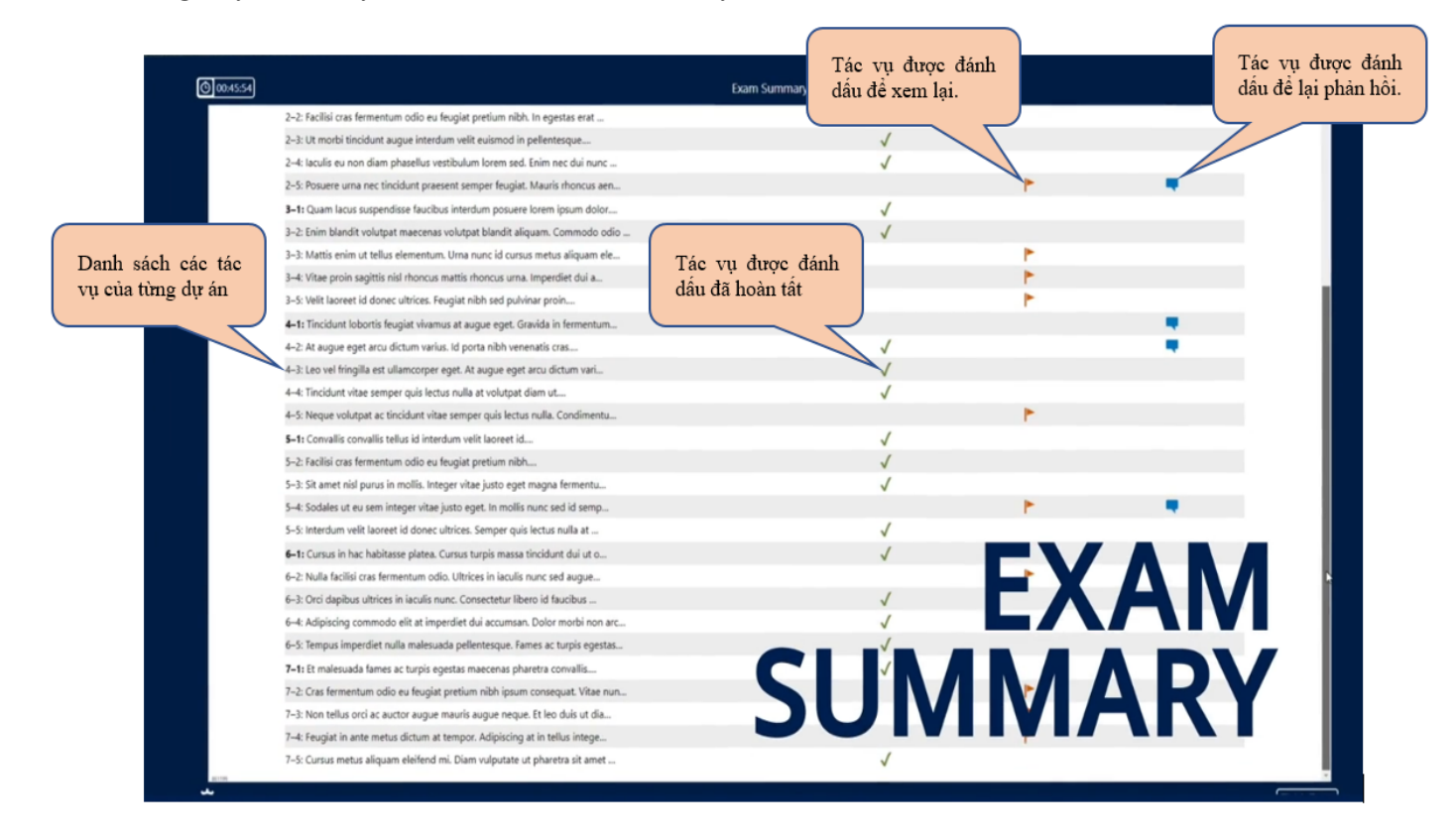

mos.iigvietnam

Sau khi đã hoàn tất xem xét các tác vụ hoặc hết thời gian làm bài thi, bạn có thể nhấp chuột vào nút kết thúc bài thi (Finish Exam). Để để lại phản hồi về một tác vụ, bạn hãy chọn nút Leave Feedback after exam. Khi đã hoàn tất việc phản hồi, bạn chọn Close Exam, kết thúc để lại phản hồi và thoát khỏi bài thi. Lưu ý rằng bất kỳ thay đổi nào được thực hiện trong lúc này sẽ không ảnh hưởng đến điểm số của bạn. Khi nhấn thoát khỏi bài thi bạn sẽ không thể quay lại.

#### **4. Kết quả bài thi MOS**

Ngay sau khi làm bài thi, thí sinh sẽ nhận được điểm hiển thị ngay trên màn hình. Thí sinh cũng sẽ nhận được tài khoản cá nhân của mình sau khi làm bài thi, thí sinh có thể sử dụng tài khoản này để đăng nhập vào trang web www.certiport.com Khi đăng nhập vào website này, thí sinh có thể kiểm tra lịch sử làm bài thi của mình cũng như có thể tải về Score report và chứng chỉ bản mềm bất cứ lúc nào.

Chứng chỉ bản mềm sẽ có thể tải về thông qua trang www.certiport.com ngay sau khi thi xong (nếu thí sinh vượt qua bài thi). Chứng chỉ bản cứng sẽ được IIG Việt Nam trả cho thí sinh sau 04 - 06 tuần làm việc.

#### **5. Chứng chỉ MOS 2019 và chứng chỉ MOS 365 Apps**

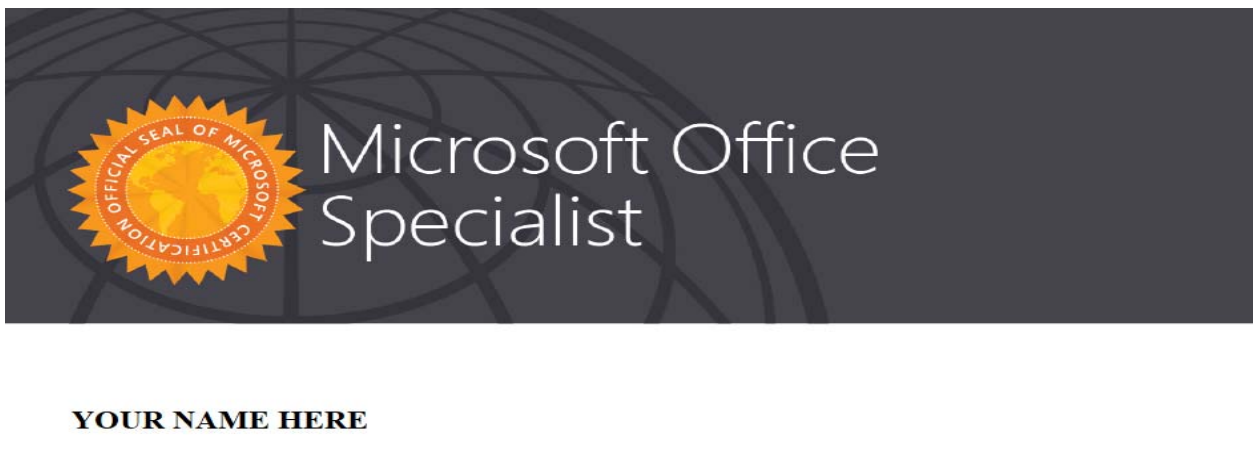

has successfully completed the requirements to be recognized as a Microsoft Office Specialist

**Excel Associate** 

Word and Word 2019<br>Excel and Excel 2019

Date of achievement: December 10, 2020 rerify.certiport.com also also have

 $N-1$ Satya Nadella<br>Chief Executive Officer

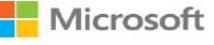

1900 636 929

#### **IV. NỘI QUY PHÒNG THI**

#### **1. Nội quy phòng thi**

#### **QUY ĐỊNH CHUNG**

1. Có mặt tại địa điểm thi đúng giờ quy định.

2. Mặc trang phục nghiêm túc, lịch sự. Tuyệt đối không được mặc quần đùi, áo ba lỗ vào phòng thi.

3. Thí sinh tới dự thi phải mang theo giấy tờ tùy thân như CMND/CCCD hoặc hộ chiếu hợp lệ và Phiếu đăng ký dự thi (áp dụng với các thí sinh đăng ký dự thi tự do). Không mang theo tư trang khác bao gồm: ví, đồng hồ, máy điện thoại, thiết bị thu phát tín hiệu, các loại bút và các vật dụng khác. Thí sinh phải tắt nguồn các thiết bị điện tử, cất tại nơi quy định và tự chịu trách nhiệm về tài sản của mình.

4. Không được vào phòng thi khi chưa được Giám thị cho phép.

5. Chỉ mang vào phòng thi bản gốc CMND/CCCD/hộ chiếu, Phiếu đăng ký dự thi, giấy tờ liên quan nếu được yêu cầu và chìa khoá tủ gửi đồ (nếu có).

6. Có thái độ nghiêm túc, hợp tác chấp hành các yêu cầu kiểm tra an ninh và kiểm tra chứng nhận nhân thân của Giám thị như: lấy dấu vân tay, chụp ảnh, so sánh chữ ký, chữ viết hoặc các dạng kiểm tra điện tử khác.

7. Ngồi đúng vị trí theo sự hướng dẫn của Giám thị. Không được ra ngoài phòng thi cho đến khi kết thúc bài thi. Trong trường hợp đặc biệt (ốm đau bất thường...) phải báo ngay cho Giám thị biết, xử lý.

8. Không thực hiện bất cứ thao tác nào trên máy tính cho tới khi Giám thị cho phép. Tuân thủ theo sự hướng dẫn của giám thị trong phòng thi.

9. Phải kiểm tra thông tin cá nhân và tài khoản "username", môn thi, ngôn ngữ hiển thị trên màn hình trước khi bắt đầu làm bài. Báo ngay cho Giám thị nếu phát hiện sai xót hoặc máy tính có sự cố. Chịu trách nhiệm về tính chính xác của những thông tin này trước khi chính thức làm bài thi.

10. Tuyệt đối giữ trật tự, không gây ra tiếng động. Nghiêm cấm mọi hành vi gian lận, không trao đổi đáp án bài thi dưới mọi hình thức, không được xem bài của thí sinh khác.

11. Nghiêm cấm mọi hành vi làm gián đoạn kết nối mạng cũng như phá hoại máy móc, thiết bị trong phòng thi. Cấm tự thực hiện các thao tác, can thiệp vào máy tinh nằm ngoài nội dung bài thi.

12. Nghiêm cấm lấy thông tin liên quan đến bài thi dưới mọi hình thức.

13. Khi kết thúc bài thi, thí sinh phải chờ Giám thị xác nhận mới được ra khỏi phòng thi. Sau khi thi, nghiêm cấm thí sinh thảo luận hay phát tán nội dung liên quan đến bài thi dưới mọi hình thức.

14. Trong trường hợp đặc biệt, theo yêu cầu của đơn vị tuyển dụng, IIG Việt Nam có quyền đơn phương thông báo kết quả thi của thí sinh cho các đơn vị để phục vụ yêu cầu tuyển dụng và hậu kiểm.

#### **2. Xử lý vi phạm**

## **XỬ LÝ VI PHẠM**

1. Thí sinh vi phạm Quy định này trước, trong, và sau giờ thi đều bị huỷ bỏ bài thi và có thể bị đình chỉ thi trong thời gian 02 năm trên phạm vi toàn bộ các nước khu vực Đông Dương và Myanmar.

2. Thí sinh vi phạm Quy định này lần 2 hoặc có hành vi gian lận nghiêm trọng ngay từ lần thứ nhất sẽ bị huỷ bài thi và đình chỉ tư cách thi trong thời gian 03 năm trên phạm vi toàn bộ các nước khu vực Đông Dương và Myanmar.

3. Thí sinh không hợp tác trong quá trình khai nhận hành vi gian lận hoặc có hành vi vi phạm đặc biệt nghiêm trọng như phát tán nội dung bài thi, trao đổi đáp áp bài thi dưới mọi hình thức… sẽ bị từ chối cung cấp các dịch vụ của IIG Việt Nam.

4. Trong quá trình giám sát thi, nếu hành vi vi phạm của cá nhân hoặc cả Hội đồng thi chưa được Giám thị phát hiện kịp thời, sau khi kỳ thi kết thúc, Hội đồng kỷ luật của IIG Việt Nam có quyền đơn phương hủy bỏ kết quả bài thi của cá nhân hoặc tập thể vi phạm. Các hành vi gian lận sẽ bị khởi tố và xử lý theo quy định hiện hành của Pháp luật Việt Nam.

## **V. HƯỚNG DẪN SỬ DỤNG TÀI KHOẢN CÁ NHÂN**

Sau khi kết thúc bài thi, bạn sẽ nhận được thông tin về tài khoản cá nhân của mình. Bạn có thể sử dụng tài khoản này để tải về bản mềm của phiếu điểm cũng như chứng chỉ của mình bất kỳ lúc nào. Để thực hiện, bạn có thể sử dụng bất kỳ trình duyệt web nào, truy cập vào trang web

**1. Hướng dẫn kiểm tra tài khoản và xem điểm**

*Bước 1:* Bạn có thể sử dụng bất kỳ trình duyệt web nào, truy cập vào trang web

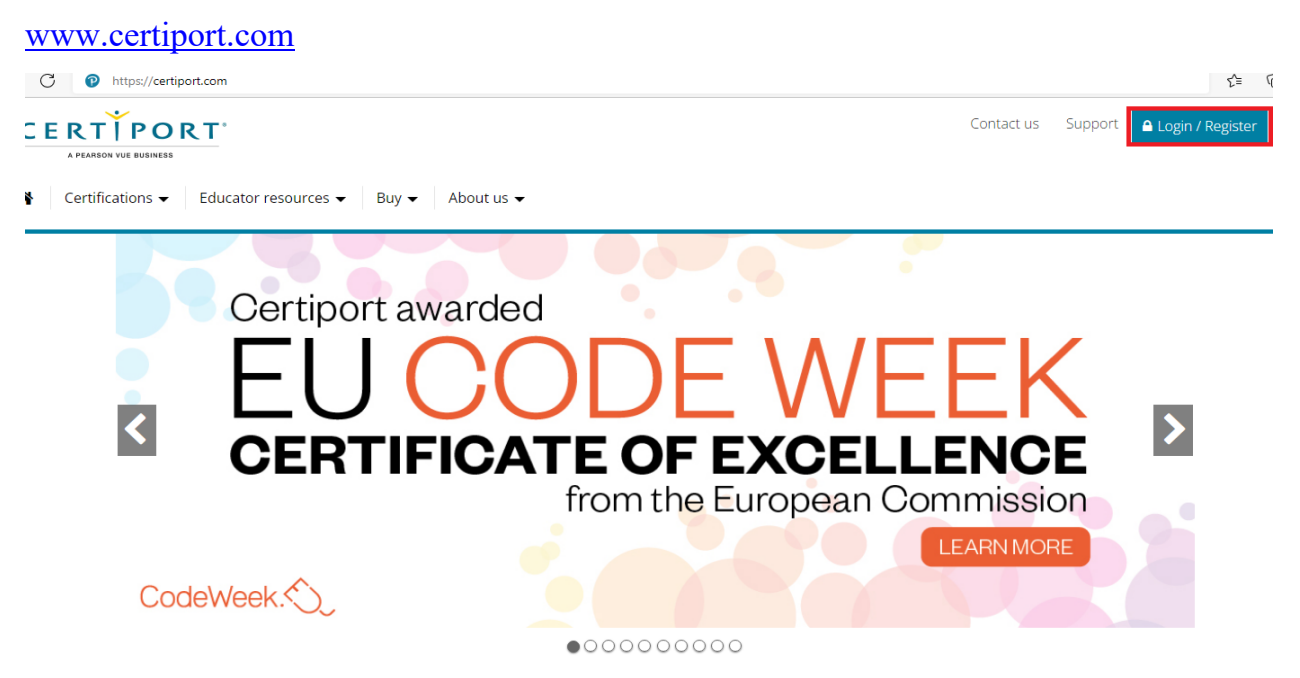

*Bước 2:* Chọn *LOGIN/REGISTER* để thực hiện đăng nhập

*Tên đăng nhập* và *Mật khẩu* chính là *Tên đăng nhập* và *Mật khẩu* thí sinh đã dùng đăng nhập khi làm bài thi.

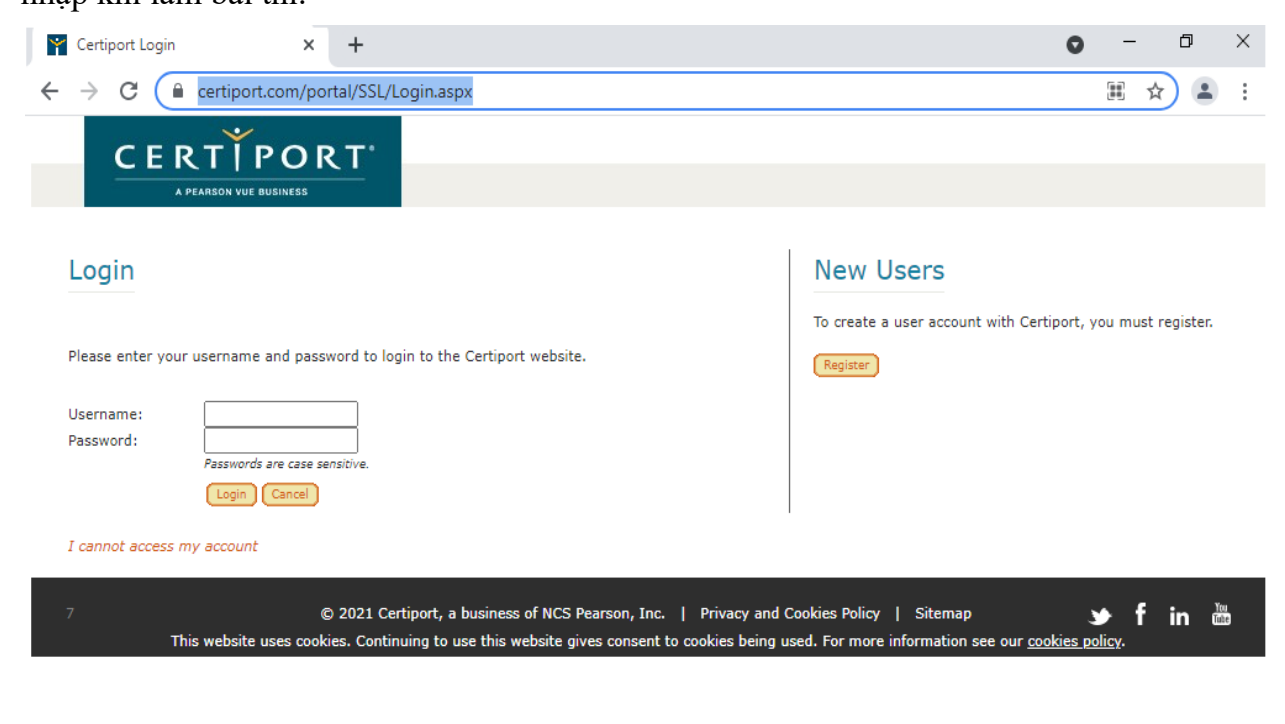

*Bước 3:* Sau khi chuyển đến trang *My Transcript*, bạn có thể lựa chọn để xem các thông tin thí sinh muốn tìm.

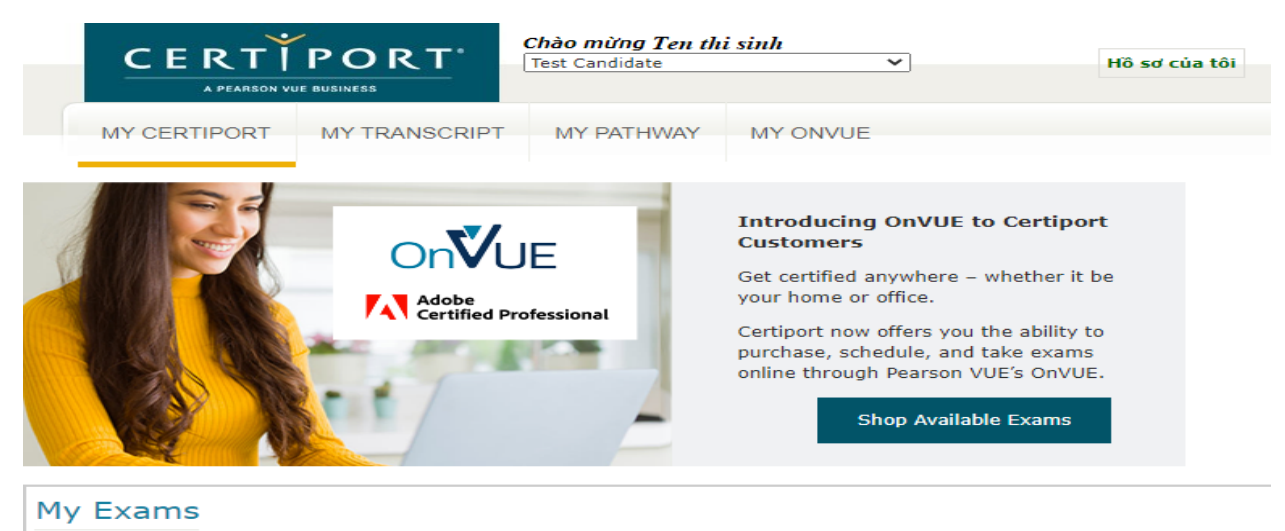

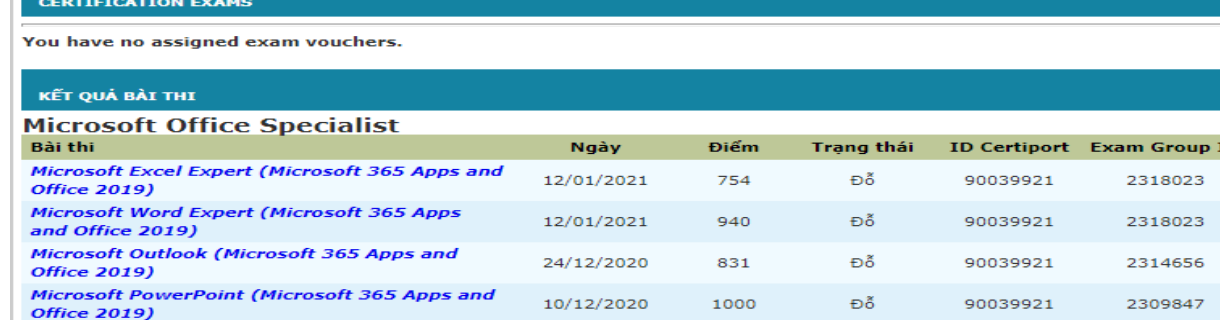

# Ví dụ: Thí sinh muốn xem Phiếu điểm online (giao diện minh họa)

#### Bản kết quả chứng nhận số đã xác thực

**YOURNAME HERE** 

ITG Viet Nam-HCM Branch<br>1st FLR, 1st Tower, The Sun Avenue Building, An Ph<br>Ho Chi Minh

700 000 it.test.hom@iigvietnam.edu.vn

Bản kết quả số Certiport thời gian thực này được lấy từ cơ sở dữ liệu toàn cầu có nhiệm vụ theo dõi và xác thực các bài thi lấy chứng chỉ được hơn 12.000 trung tâm kiếm tra<br>trên toàn thế giới quản lý.

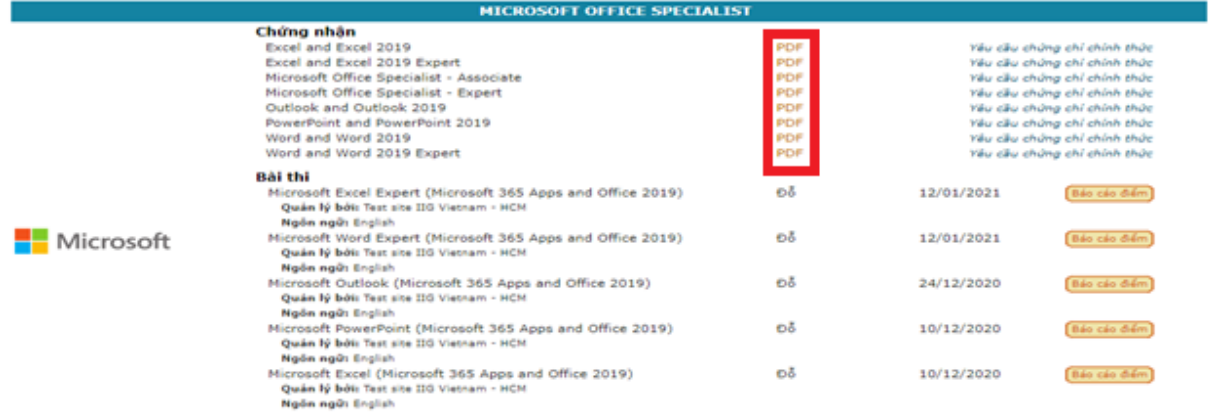

Phiếu điểm Online, giao diện như sau:

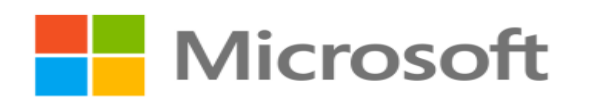

**EXAM SCORE REPORT** 

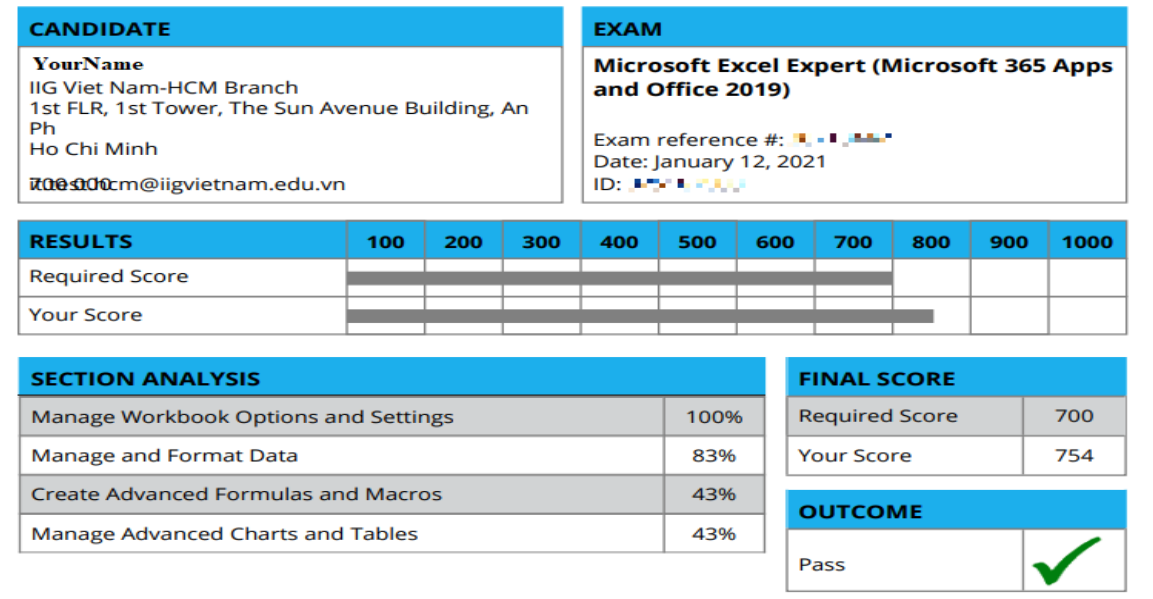

#### Chứng chỉ Online giao diện như sau:

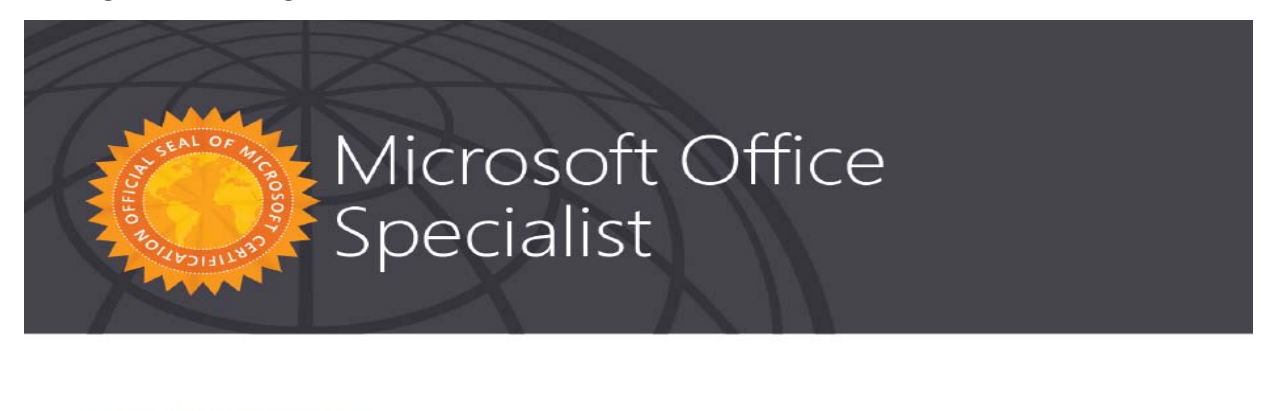

#### **YOUR NAME HERE**

has successfully completed the requirements to be recognized as a Microsoft Office Specialist

**Excel Associate** 

Word and Word 2019<br>Excel and Excel 2019

Date of achievement: December 10, 2020 **CALL ON THE** verify.certiport.com

N-Lit  $\sqrt{2}$ Satya Nadella<br>Chief Executive Officer

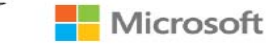

## **2. Thay đổi thông tin cá nhân**

*Bước 1:* Thí sinh có thể thay đổi các thông tin cá nhân trong tài khoản để sử dụng sau này bằng cách lựa chọn **"My Profile**" ở phía trên của website.

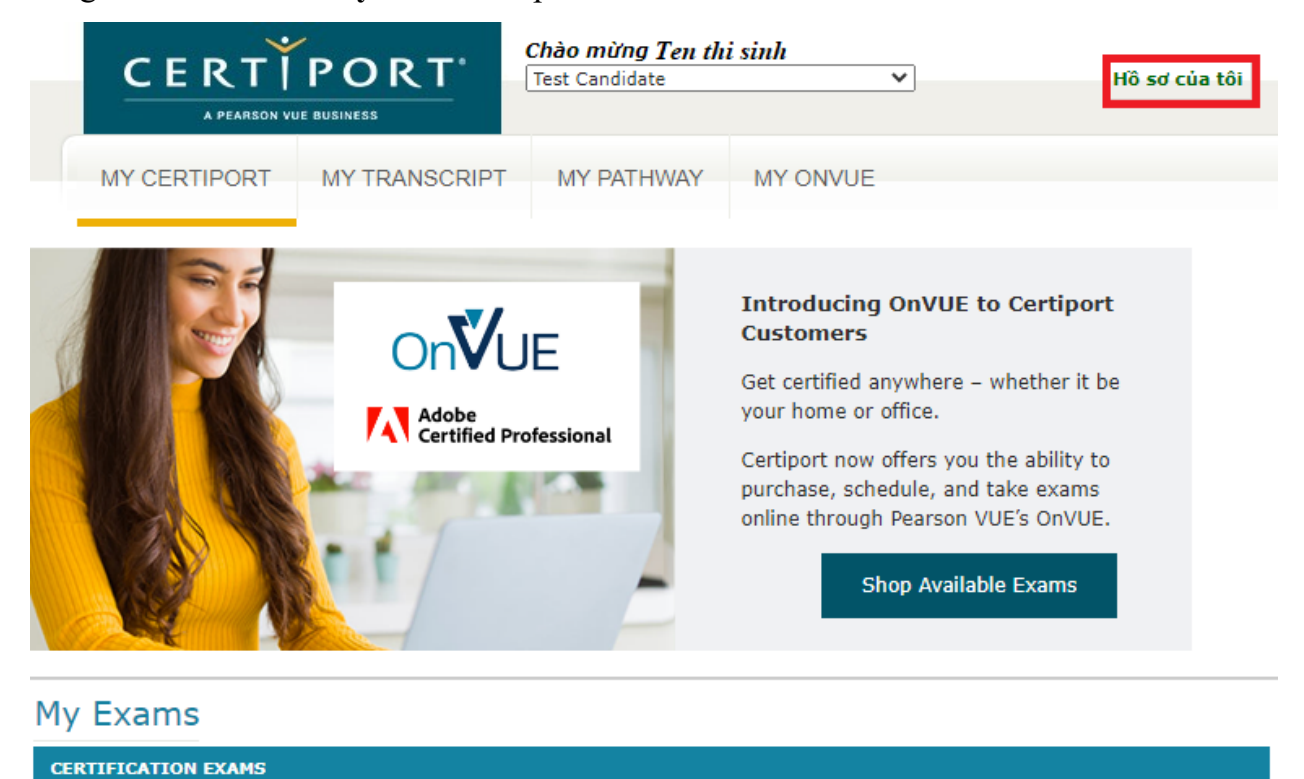

*Bước 2:* Lựa chọn "Sửa" để thay đổi thông tin cá nhân trong tài khoản. Các thông tin có thể thay đổi:

Thông tin đăng nhập*:* Nếu thí sinh thay đổi thông tin đăng nhập, thí sinh phải có trách nhiệm nhớ và cung cấp cho IIG Việt Nam đối với những lần thi sau. IIG Việt Nam không có trách nhiệm cung cấp lại mật khẩu nếu thí sinh quên và thí sinh có thể không được nhận chứng chỉ nếu sử dụng nhiều tên tài khoản khác nhau.

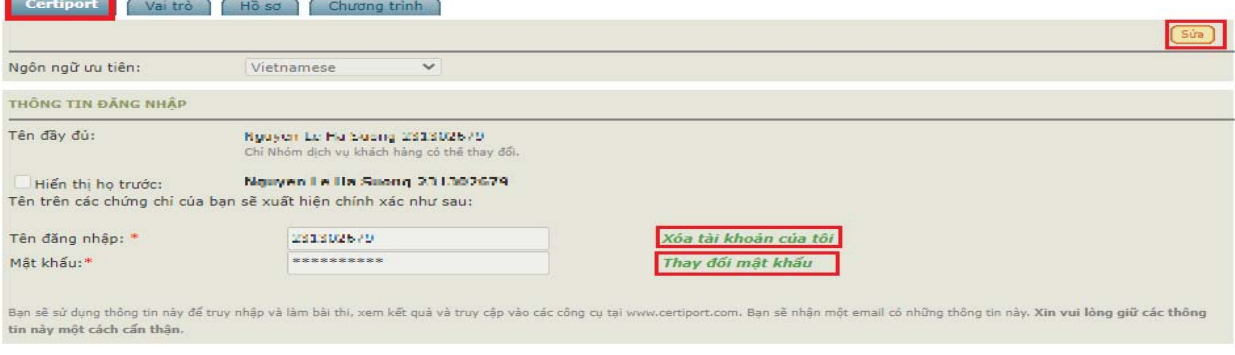

1900 636 929

Câu hỏi bí mật, sử dụng để lấy lại mật khẩu trong trường hợp bạn quên mật khẩu.

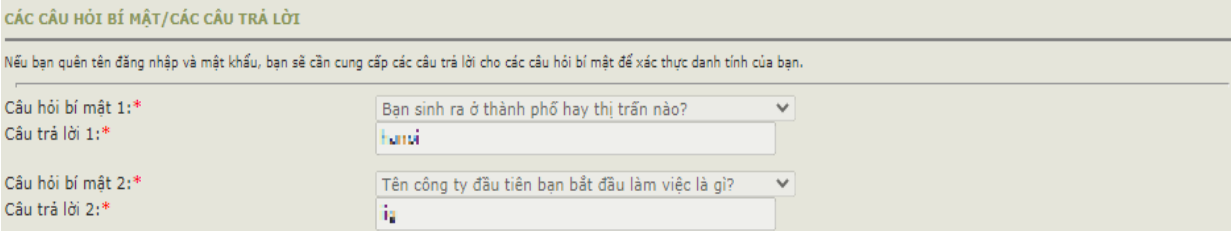

Thay đổi ngày tháng năm sinh (nếu sai).

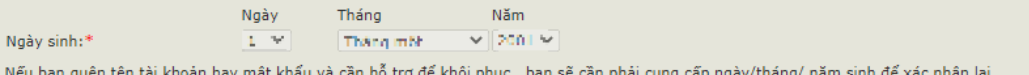

# Thay đổi thông tin liên lạc (E-mail, điện thoại, mã sinh viên/mã nhân viên)

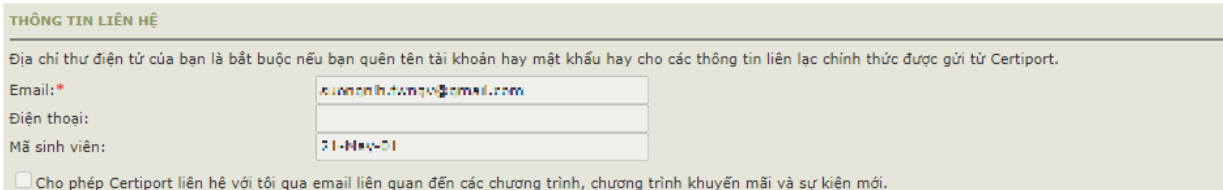

## Thay đổi địa chỉ bưu điện

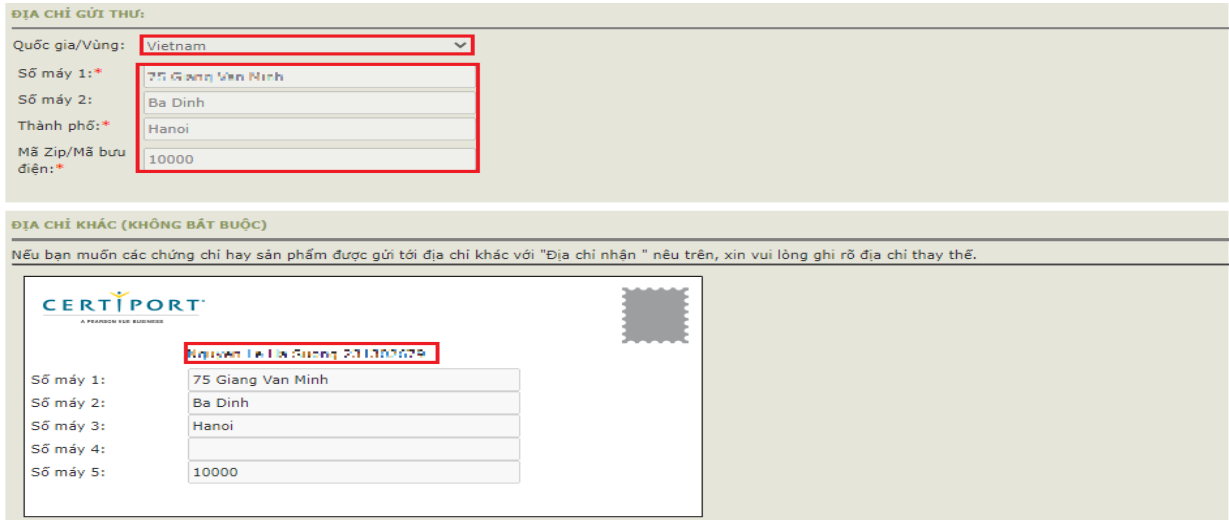

Sau khi thay đổi thông tin, thí sinh cần chọn "Kết thúc" để các thông tin được thay đổi có tác dụng. Các thông tin này rất quan trọng, thí sinh cần giữ trong trường hợp cần sử dụng để thi bài thi tiếp theo hoặc tải về chứng chỉ bổ sung hồ sơ xin việc.

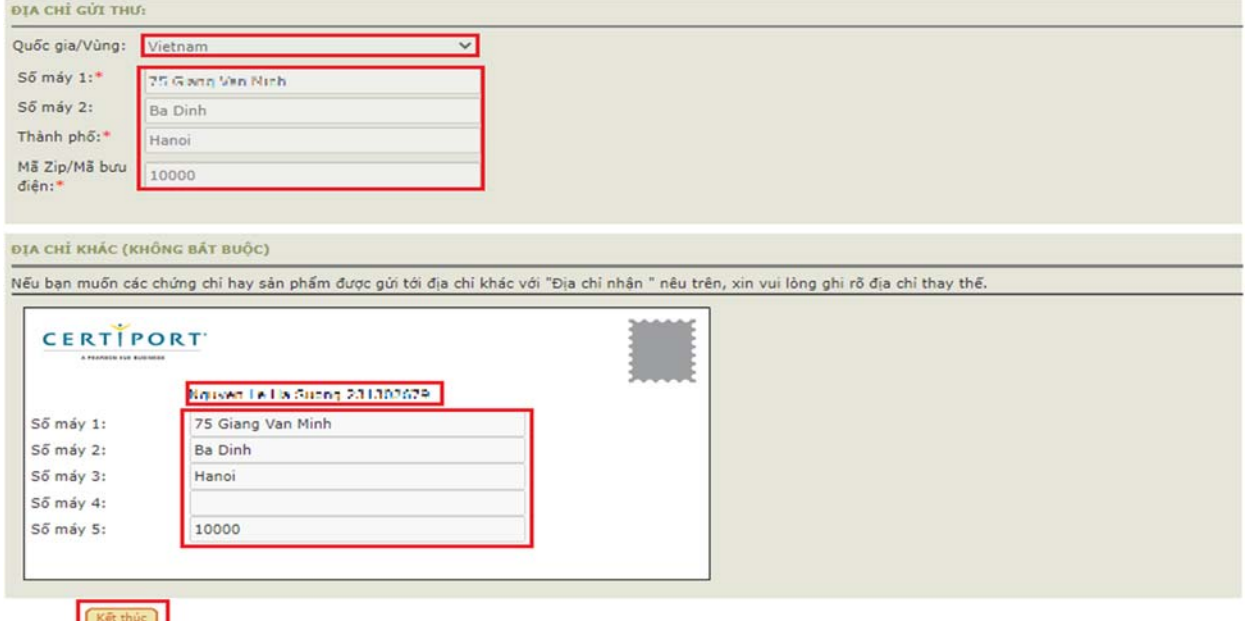

#### *Lưu ý:*

- Các trường thông tin có đánh dấu (\*) là những thông tin bắt buộc phải có.
- Trường hợp thí sinh đã thay đổi thông tin tài khoản cá nhân và không thể lấy lại được tài khoản khi cần thiết thông qua các thông tin xác thực (email, câu hỏi bí mật), thí sinh sẽ phải làm các thủ tục bắt buộc và đóng phí để xin cấp lại tài khoản.

## **VI. NHỮNG CÂU HỎI THƯỜNG GẶP LIÊN QUAN ĐẾN BÀI THI MOS**

## **1. Tôi có thể đăng ký thi MOS như thế nào?**

*Trả lời*: Nếu là sinh viên của các trường sử dụng MOS làm chuẩn đầu ra tin học, bạn có thể đăng ký thi theo trường. Trường hợp dự thi với tư cách cá nhân, bạn có thể đăng ký thi MOS trực tiếp tại các địa điểm đăng ký thi của MOS (nêu Mục II).

## **2. Lệ phí thi bài thi MOS là bao nhiêu?**

*Trả lời:* Bạn vui lòng liên hệ với các địa điểm đăng ký thi MOS để có thông tin chính xác nhất tại từng thời điểm.

## **3. Đối tượng được phép thực hiện bài thi MOS?**

*Trả lời***:** Bất kỳ ai cũng có quyền đăng ký và dự thi các bài thi MOS để lấy chứng chỉ.

#### **4. Thời gian có hiệu lực của chứng chỉ MOS?**

*Trả lời:* Chứng chỉ MOS có thời gian hiệu lực trọn đời. Tuy nhiên các phiên bản của bài thi liên tục được cập nhật để phù hợp với sự phát triển của công nghệ trong thực tế. Vì vậy, bạn nên cập nhật chứng chỉ của mình lên phiên bản mới hơn để đáp ứng nhu cầu của nhà tuyển dụng cũng như cập nhật các kiến thức sử dụng trong đời sống thực tế.

## **5. Tôi có thể in lại chứng chỉ hay phiếu điểm của mình không?**

*Trả lời:* Có. Bạn có thể sử dụng tài khoản cá nhân để tải về và in các tài liệu này bất cứ lúc nào. Bản sao của chứng chỉ có giá trị như bản chính thức do có mã Verify code trên chứng chỉ.

## **6. Tại sao sau khi thi tôi không có chứng chỉ ngay?**

*Trả lời:* Chứng chỉ bản mềm sẽ có ngay sau khi thi nếu bạn vượt qua bài thi. Chứng chỉ bản cứng sẽ được IIG Việt Nam trả lại bạn sau 04 tuần làm việc, đây là thời gian gửi chứng chỉ từ Hoa Kỳ về Việt Nam. Sau thời gian chờ này, bạn có thể liên hệ với IIG Việt Nam để nhận chứng chỉ của mình.

# **7. Tôi có thể sử dụng các bài thi thành phần khác nhau của các phiên bản bài thi MOS khác nhau, tổng hợp lại thành chứng chỉ MOS Master được không?**

*Trả lời:* Không. Chứng chỉ MOS Master phiên bản nào sẽ chỉ được hình thành từ các bài thi của phiên bản đó mà thôi.

# **8. Nếu đã đăng ký thi nhưng bị mất CMND. Tôi có được tham gia thi không? Nếu không được, có được hoàn phí thi không?**

*Trả lời:* Bạn bắt buộc phải có một trong các loại giấy chứng nhận nhân thân chính sau:

- Hộ chiếu
- Chứng minh nhân dân/Căn cước công dân
- Chứng minh quân nhân

Nếu không có CMND/CCCD/hộ chiếu bản gốc tại ngày thi, bạn sẽ không được tham gia thi và không được hoàn trả lệ phí thi. Khi bị mất CMND, bạn phải báo ngay cho IIG Việt Nam để kịp đổi ngày thi khác hoặc hủy thi để nhận lại 50% lệ phí thi. Thời điểm chuyển thi/hủy thi hợp lệ là hai ngày trước ngày thi (đối với các ngày thi từ thứ Ba đến Chủ Nhật) và ba ngày trước ngày thi (đối với ngày thi là thứ Hai). Chuyển thi/ hủy thi muộn, bạn sẽ không được chấp nhận và không được hoàn trả lệ phí thi.

₹₹1900 636 929

# **9. Tôi sẽ nhận chứng chỉ tại Văn phòng của IIG Việt Nam hay IIG Việt Nam gửi về nhà cho tôi?**

*Trả lời:* Bạn phải đến nhận trực tiếp tại Văn phòng nơi đăng ký thi. Nếu muốn IIG gửi chứng chỉ về nhà, bạn phải đăng ký dịch vụ và trả phí chuyển phát nhanh bảo đảm.

#### **10. Hiện tại có bao nhiêu phiên bản của bài thi MOS?**

*Trả lời:* Các phiên bản của bài thi MOS được cập nhật liên tục theo tốc độ phát triển của Công nghệ thông tin Thế giới, bạn vui lòng liên hệ với IIG Việt Nam để nhận được thông tin cụ thể.

#### **11. Nếu mất chứng chỉ bản gốc, phải làm thế nào để được cấp lại?**

*Trả lời:* Bạn có thể đăng ký dịch vụ cấp lại chứng chỉ tại các VP của IIG Việt Nam.

# **12. Tôi muốn có thêm bản sao chứng chỉ để nộp hồ sơ xin việc vào nhiều đơn vị thì cần phải làm thủ tục gì?**

*Trả lời:* Bạn có thể sử dụng tài khoản cá nhân để tự in bản online.

# **13. Nếu gặp khó khăn trong việc sử dụng chứng chỉ online, IIG Việt Nam hình thức nào hỗ trợ thí sinh không?**

*Trả lời:* IIG Việt Nam có thể cung cấp Giấy xác nhận kết quả thi để hỗ trợ thí sinh sử dụng kèm với chứng chỉ online. Để có Giấy xác nhận kết quả thi, thí sinh làm thủ tục trực tiếp tại VP của IIG Việt Nam.

# **14. Nếu ngày thi, tôi bị ốm nặng hoặc bị tai nạn giao thông nên không thể đến được địa điểm thi, tôi có được chuyển buổi thi không?**

*Trả lời:* Nếu ốm hoặc bị tai nạn giao thông, bạn phải có giấy tờ bệnh án của bệnh viện để xác thực thông tin mới được xem xét thi lại miễn phí.

#### **15. Nếu trong quá trình thi, bài của tôi bị lỗi thì tôi có được thi lại không?**

*Trả lời:* Trong trường hợp bài thi bị lỗi, bạn sẽ được giám thị thực hiện các tác nghiệp để bạn có thể tiếp tục làm bài tại câu hỏi xảy ra lỗi. Trong trường hợp lỗi do hệ thống, bạn sẽ được làm lại bài thi ngay lập tức hoặc vào một buổi thi khác tùy theo điều kiện thực tế (bạn sẽ không mất phí cho bài thi lại trong trường hợp này).

₹₹1900 636 929

# **16. Nếu sau khi kết thúc bài thi tôi mới phát hiện ra, nhìn phiếu điểm/chứng chỉ tôi mới phát hiện ra thông tin cá nhân của mình bị sai. Tôi phải làm thế nào để có chứng chỉ đúng thông tin?**

*Trả lời:* Tại thời điểm hướng dẫn thí sinh cách kiểm tra thông tin và cách thức làm bài trước khi chính thức làm bài thi, giám thị đã yêu cầu thí sinh phải kiểm tra các thông tin trên mà hình và báo ngay với giám thị nếu có sai khác để kịp thời điều chỉnh. Thí sinh sẽ là người chịu trách nhiệm kiểm tra thông tin và chịu trách nhiệm về tính xác thực của những thông tin đó. Do vậy, thi xong thí sinh mới phát hiện ra sai lệch thì thí sinh sẽ phải viết đơn đề nghị điều chỉnh thông tin và nộp phí dịch vụ tại các VP của IIG Việt Nam.

**17. Nếu sau khi làm bài thi tôi mới phát hiện ra nội dung bài thi đang hiển thị trên màn hình không đúng với môn thi mà tôi đã đăng ký, tôi có được chọn lại bài thi mới đúng với thông tin đăng ký của mình và có phải nộp lại lệ phí không?** 

*Trả lời:* Tại thời điểm hướng dẫn thí sinh cách kiểm tra thông tin và cách thức làm bài trước khi chính thức làm bài thi, giám thị đã yêu cầu thí sinh phải kiểm tra các thông tin trên mà hình và báo ngay với giám thị nếu có sai khác để kịp thời điều chỉnh. Thí sinh sẽ là người chịu trách nhiệm kiểm tra thông tin và chịu trách nhiệm về tính xác thực của những thông tin đó. Nếu chỉ nộp lệ phí để thi 01 bài thi, khi lựa chọn bắt đầu làm bài là bài thi đã được sử dụng và không thể trả lại. Do vậy, khi đã vào làm bài thí sinh mới phát hiện ra sai lệch môn thi thì thí sinh sẽ phải nộp lại lệ phí thi nếu muốn thi bài thi mới.